УДК 004.42

ż

#### **Разработка информационной системы по учету неисправностей технических средств аналогового и цифрового вещания**

*Перепадина Екатерина Николаевна*

*Приамурский государственный университет имени Шолом-Алейхема студент*

*Баженов Руслан Иванович*

*Приамурский государственный университет имени Шолом-Алейхема к.п.н., доцент, зав. кафедрой информационных систем, математики и методики обучения* 

#### **Аннотация**

В статье рассмотрена разработка автоматизированной информационной системы «По учету неисправностей технических средств аналогового и цифрового вещания». Программный продукт позволяет пользоваться справочной информацией для создания инцидентов по неисправностям. Информационная система позволяет эффективнее решать поставленные задачи.

**Ключевые слова:** автоматизированная информационная система, неисправность технических средств, разработка.

# **Development of information system for accounting failures of devices of analog and digital broadcasting**

*Perepadina Ekaterina Nikolaevna Priamursky Sholom-Aleichem State University student*

*Bazhenov Ruslan Ivanovich Sholom-Aleichem Priamursky State University Candidate of pedagogical sciences, associate professor, Head of the Department of Information Systems, Mathematics and teaching methods*

## **Abstract**

The article considers the development of the AIS "On accounting for the malfunctions of technical means of analog and digital broadcasting". The software product allows you to use the help information to create incidents of malfunctions. The information system allows you to more effectively solve the tasks.

**Keywords:** automated information system, malfunction of technical equipment, development.

В настоящее время на сети телерадиовещания РТРС в связи с Федеральной программой «О развитии наземного цифрового вещания» построены новые объекты связи, они оснащены новейшим оборудованием, внедрен удаленный мониторинг этих объектов. Контроль неисправностей технических средств невозможен без использования современных информационных технологий, обеспечивающий доступ к данным и получения итоговых отчетов для руководства филиала.

Вопросам проектирования уделяли внимание Г.Н. Смирнова и др.[1], В.В.Трофимов [2], Р.И.Баженов [3,4], В.А.Глаголев разрабатывал информационные системы для оценки пожароопасности [5,6], занимались разработкой информационных систем в различных предметных областях С.В.Козлов [7, 8], Е.Г.Лаврушина и Е.В.Кийкова [9, 10].

Цель данной статьи рассмотреть создание АИС по учету неисправностей технических средств аналогового и цифрового вещания.

Для реализации поставленной цели необходимо выполнить следующие задачи:

- Проанализировать предметную область;
- Разработать логическую и физическую структуры разрабатываемой информационной системы;
- Разработать структуры базы данных.

До 2011 года в ЕАО вещание осуществлялось в аналоговом формате. В 21 населенном пункте размещалось различное технологическое оборудование, отчет о его работе данного оборудования выполнялся с помощью документа Word. После принятия Федеральной целевой программы «Развитие телерадиовещания в Российской Федерации в 2009- 2018гг» началось масштабное строительство наземного эфирного цифрового телевидения. С появлением новых 27 радиотелевизионных передающих станций в ООУС возникли трудности в области ведения информации о нарушениях нормальной работы оборудования. Для увеличения скорости и эффективности работы ООУС с большими объемами данных необходимо создание информационной системы, которая реализует ведение работы технических средств и определит лиц ответственных за работу данного оборудования. На предприятии филиала РТРС «РТПЦ ЕАО» нет специализированного ПО для учета неисправностей технических средств. Эта функция на данный осуществляется при помощи электронных таблиц, что замедляет предоставление отчетов о работе технических средств.

Целью проектирования информационной системы учета неисправности ТВ и РВ оборудования автоматизация ведения списков технических средств в населенных пунктах ЕАО и причины отказа работы данного оборудования.

Исходными данными служат:

- 1) Населенные пункты, где размещено оборудование.
- 2) Тип оборудования (название, выходная мощность, номер ТВК)
- 3) Причины вызвавшие нарушение в работе оборудования.
- 4) Лица ответственные за данный вид оборудования (ФИО,

должность, телефон).

Выходной информацией служат: списки нарушений, отчеты, журнал событий.

Общий анализ деятельности ООУС предприятия представлен диаграммой первого уровня в виде IDEF0-диаграммы (см. рис. 1).

Главными компонентами IDEF0-диаграммы являются блоки, отображающие некоторые работы, функции, задачи, которые происходят или выполняются в течение определенного времени и имеют некоторые результаты. Блоки отображаются в виде прямоугольников.

Механизмом, воздействующим на систему, является сотрудник ООУС.

Управление деятельностью отдела ОУС регламентировано нормативными актами и должностными инструкциями предприятия.

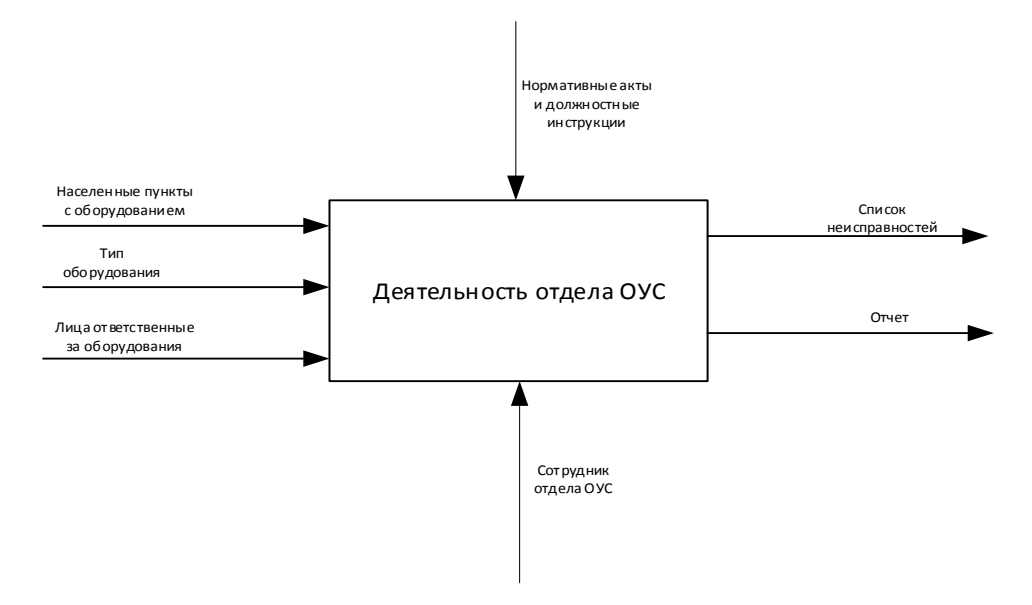

Рисунок 1 – Диаграмма функционирования отдела ОУС

Разработанная ИС позволяет получить информацию об возникших нарушениях за истекшие сутки, просматривать журнал событий, формировать и выводить на печать отчет о работе технических средств.

Основную работу «Деятельность ООУС» можно разбить на три более мелкие работы:

- поступление заявки;
- отработка данной заявки;
- составление отчетной документации.

Первая декомпозиция системы представлена на диаграмме (см. рис. 2).

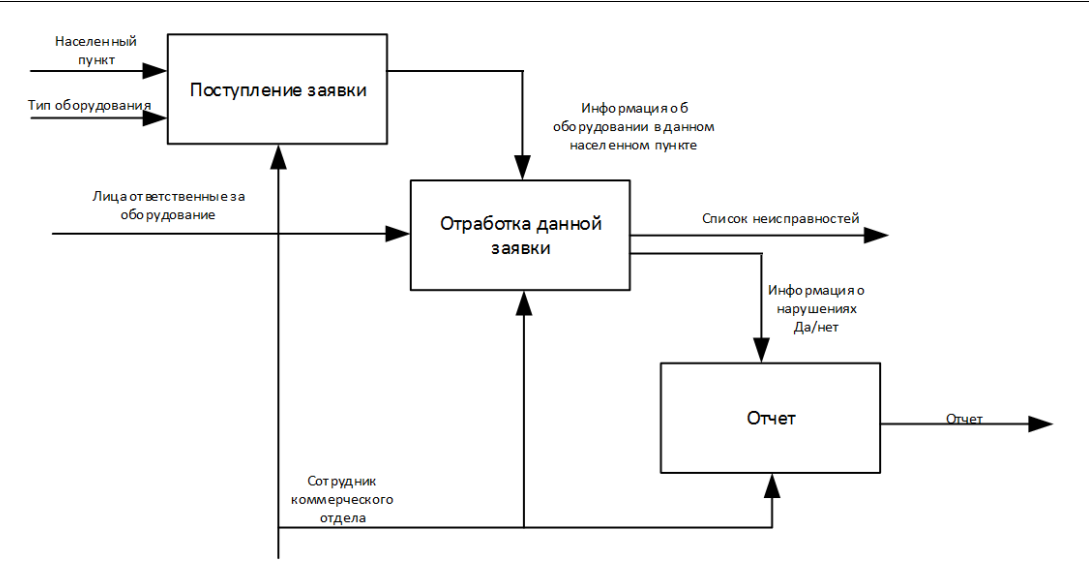

Рисунок 2 – Первая декомпозиция бизнес-процессов отдела ОУС

В настоящее время на рынке информационных технологий существует большой выбор средств для разработки баз данных и клиентских приложений к ним.

В последнее время наиболее бурное развитие получила технология визуального программирования. В ее основу легла технология объектноориентированного программирования (ООП) и возможность сопоставления созданному объекту его визуального воплощения. Таким образом, при использовании данной технологии значительно упрощается создание объектов и работа с ними. Если для поддержания ООП были созданы среды программирования, содержащие в себе язык программирования и среду разработчика, то для реализации технологии визуального программирования создаются визуальные системы программирования, в которых гармонично сочетаются непосредственно само программирование, основанное на объектно-ориентированной технологии, визуальное проектирование интерфейса программы и услуги среды разработчика. Разработка приложения в такой системе состоит из двух основных частей:

 создания внешнего интерфейса посредством визуального проектирования;

 создание части программы, отвечающей за обработку информации посредством создания программ-обработчиков событий.

Среда программирования Embarcadero RAD Studio Delphi является одной из наиболее удачных и перспективных из всех созданных на данное время аналогичных систем.

Для того чтобы из среды программирования Delphi получить доступ к серверу БД MySQL, необходимы дополнительные инструменты. В качестве такого инструмента в разрабатываемом внешнем приложении использовался компонент MySQLDAC (Direct Access Components for mySQL) фирмы MicroOlap, предоставляющий приложениям прямой доступ к SQL-серверу, не используя такие интерфейсы взаимодействия, как BDE и ODBC. Данный

компонент является платным, но в целях ознакомления с сайта разработчика MicroOlap.com можно скачать условно-бесплатную версию, которая является полностью работоспособной.

Интерфейс программы выполнен с помощью бесплатного модуля AlphaControls компании ArtTech Software, который представляет собой стандартный и некоторый уникальный набор компонентов, поддерживающих скины. Аналоги стандартных компонентов обеспечивают все функциональные возможности и добавляют множество новых решений для улучшения работы программ и качество их внешнего вида.

Построение отчетов в приложение реализовано c помощью компонента FastReport 3, представляющий собой визуальный генератор отчетов, обладающий расширенными возможностями перед стандартными компонентами отчетов Qreport и RaveReport среды программирования Delphi.

Информационная система «Учет неисправностей» состоит из взаимосвязанных компонентов: БД, сервер БД MySQL 5.11¸ клиентское приложение в среде программирования Delphi 2010.

Программное обеспечение MySQL представляет собой очень быстрый многопоточный, многопользовательский надежный SQL-сервер БД. Сервер MySQL предназначен как для критических по задачам производственных систем с большой нагрузкой, так и для встраивания в программное обеспечение массового распространения.

Программное обеспечение MySQL имеет двойное лицензирование. Пользователи могут выбирать, использовать ли программное обеспечение MySQL бесплатно по общедоступной лицензии GNU General Public License (GPL) или приобрести одну из стандартных коммерческих лицензий mySQL AB. Преимуществом программного обеспечения MySQL является:

многоплатформенность;

 оптимизированность соединений, т. е очень быстрые соединения, использующие оптимизированный метод однопроходного мультисоединения (one-sweep multi-join);

 вариативность данных, т. е большое количество типов данных в таблицах;

 система, основана на привилегиях и паролях, за счет чего обеспечивается гибкость и безопасность.

Перейдем к описанию, разработанной структуры базы данных информационной системы.

При анализе работы, можно сделать вывод, что на сегодняшний день данный процесс нуждается в серьезном усовершенствовании. Об этом говорит то, что отсутствие каких-либо средств помощи при подготовке отчёта, необходимых для автоматизации некоторых элементарных, но время затратных операций ведет к резкому снижению эффективности работы.

Внедрение программного продукта позволит быстро получить нужную информацию и принять меры, по редактированию данных не выходя из кабинета.

Разработку структуры базы данных мы начали с описания логической и физической моделей. Первоначальным этапом является выявление сущностей модели и определение связей между ними (см. рис. 3).

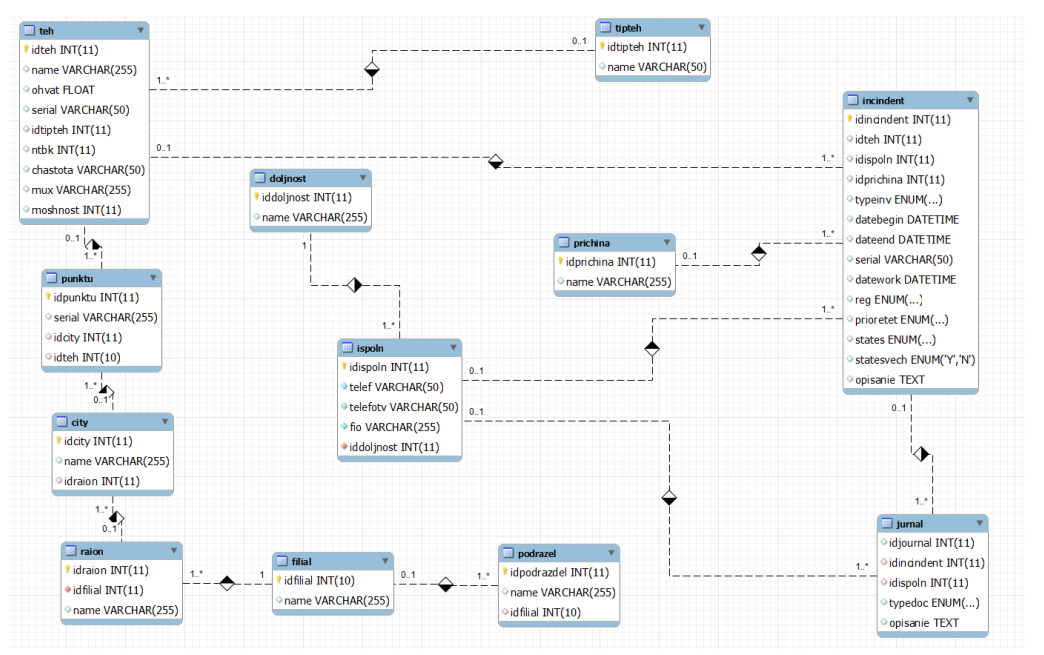

Рисунок 3 - Физическая структура база данных (тестовый вариант)

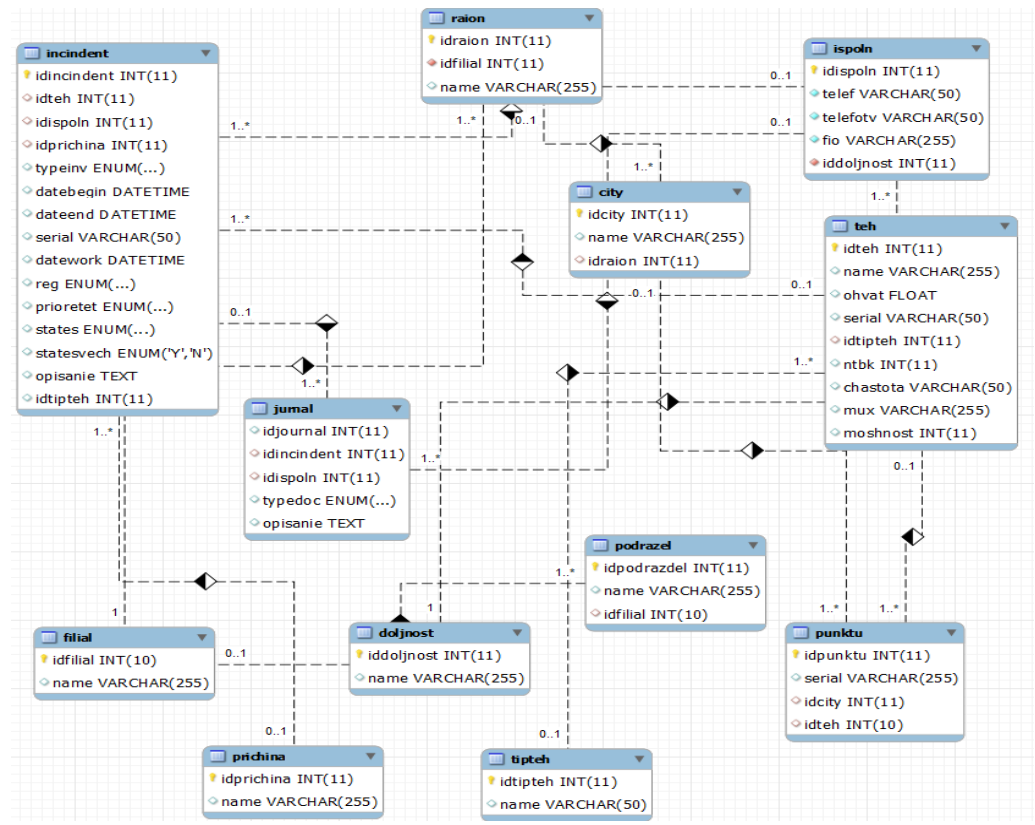

Рисунок 4 - Физическая структура база данных (итоговый вариант)

Для организации и ведения БД нами была выбрана система управления базами данных MySQL.

Исключение избыточности в базе данных достигнуто путем максимального разбиения всех полей таблиц на максимально возможные структурные единицы. Эти единицы явились основанием для организации справочников. Теперь подробнее рассмотрим таблицы и их атрибуты.

Таблица «Prichina» содержит сведения о событиях устройств (см. табл. 1):

Таблица 1 – Описание атрибутов таблицы «Prichina»

| № | Название<br>атрибута | Описание             | Тип данных      | <b>Размерность</b> |
|---|----------------------|----------------------|-----------------|--------------------|
|   | idprichina           | Первичный ключ       | ınt             |                    |
|   | name                 | Наименование причины | varchar $(255)$ |                    |

Таблица «Tipteh» содержит сведения о технических устройствах (см. табл. 2):

Таблица 2 – Описание атрибутов таблицы «Tipteh»

| No | <b>Название</b><br>атрибута | Описание                                               | Тип данных     | <b>Размерность</b> |
|----|-----------------------------|--------------------------------------------------------|----------------|--------------------|
|    | idtipteh                    | Первичный ключ                                         | ınt            |                    |
|    | name                        | Наименование<br>категории<br>технического оборудования | varchar $(50)$ | 50                 |

Таблица «Punktu» содержит информацию об установленном оборудовании в населенных пунктах (см. табл. 3):.

Таблица 3 – Описание атрибутов таблицы «Punktu»

| $N_2$ | Название<br>атрибута | Описание                                                                   | Тип данных      | Размерность |
|-------|----------------------|----------------------------------------------------------------------------|-----------------|-------------|
|       | idpunktu             | Первичный ключ                                                             | 1nt             |             |
| ↑     | serial               | Серийный номер                                                             | varchar $(255)$ | 255         |
|       | idcity               | Внешний<br>таблицы<br>ключ<br>$\langle$ City $\rangle$                     | int             |             |
|       | idteh                | Внешний<br>таблицы<br>КЛЮЧ<br>$\langle \langle \text{Teh} \rangle \rangle$ | int             |             |

Таблица «Filial» содержит информацию о филиале организации (см. табл. 4).

Таблица 4 – Описание атрибутов таблицы «Filial»

| N <sub>2</sub> | Название<br>атрибута | Описание             | Тип данных      | Размерность |
|----------------|----------------------|----------------------|-----------------|-------------|
|                | idfilial             | Первичный ключ       | 1nt             |             |
|                | name                 | Наименование филиала | varchar $(255)$ | 255         |

Таблица «Doljnost» содержит информацию о должностях сотрудников имеющихся на предприятии, которые могут быть направлены на устранение неисправности (см. табл. 5).

Таблица 5 – Описание атрибутов таблицы «Doljnost»

| N <sub>2</sub> | Название<br>атрибута | Описание               | Тип данных      | Размерность |
|----------------|----------------------|------------------------|-----------------|-------------|
|                | iddolinost           | Первичный ключ         | 1nt             |             |
|                | name                 | Наименование должности | varchar $(255)$ | 255         |

Tаблица «Podrazdel» содержит информацию об подразделениях ответственных за устранение неисправностей в области (см. табл. 6).

Таблица 6 – Описание атрибутов таблицы «Podrazdel»

| $N_2$          | Название<br>атрибута | Описание                               | Тип данных      | Размерность |
|----------------|----------------------|----------------------------------------|-----------------|-------------|
|                | idpodrazdel          | Первичный ключ                         | 1nt             |             |
| $\overline{2}$ | name                 | Наименование<br>подразделения          | varchar $(255)$ | 255         |
| 3              | idfilial             | Внешний<br>таблицы<br>КЛЮЧ<br>«Filial» | 1nt             | 10          |

Таблица «Ispoln» содержит информацию об исполнителях ответственных за устранение неисправностей в области, номера телефонов, фамилию, имя, отчество и занимаемую должность (см. табл. 7).

Таблица 7 – Описание атрибутов таблицы «Ispoln»

| N <sub>2</sub> | Название<br>атрибута | Описание                              | Тип данных | Размерность |
|----------------|----------------------|---------------------------------------|------------|-------------|
|                | idispoln             | Первичный ключ                        | int        |             |
|                | telef                | Мобильный телефон                     | varchar    | 50          |
| 3              | telefoty             | Рабочий телефон                       | varchar    | 50          |
|                | fio                  | Фамилия, имя, отчество                | varchar    | 255         |
|                | iddoljnost           | Внешний ключ<br>таблицы<br>«Doljnost» | int        |             |

Таблица «Raion» содержит информацию о районах области данного филиала (см. табл. 8).

| N <sub>2</sub> | <b>Название</b><br>атрибута | <b>Описание</b>               | Тип<br>данных   | Размерность |
|----------------|-----------------------------|-------------------------------|-----------------|-------------|
|                | idraion                     | Первичный ключ                | ınt             |             |
|                | idfilial                    | Внешний ключ таблицы «Filial» | 1 <sub>nt</sub> |             |
|                | name                        | Наименование района           | varchar         | 255         |

Таблица 8 – описание атрибутов таблицы «Raion»

Таблица «City» содержит информацию о населенных пунктах в районах области (см. табл. 9).

Таблица 9 – Описание атрибутов таблицы «City»

| $N_2$ | Название<br>атрибута | <b>Описание</b>                 | Тип<br>ланных | <b>Размерность</b> |
|-------|----------------------|---------------------------------|---------------|--------------------|
|       | idcity               | Первичный ключ                  | 1nt           |                    |
|       | name                 | Наименование населенного пункта | varchar       | 255                |
|       | idraion              | Внешний ключ таблицы «Raion»    | 1nt           |                    |

Таблица «Teh» содержит информацию о технических средствах филиала, охват населения, номер ТВК, частота вещания, выходной мощности данных технических средств (см. табл. 10).

**№ Название атрибута Описание Тип данных Размерность**  $\frac{1}{1}$  idteh  $\frac{1}{1}$   $\frac{1}{1}$   $\frac{1}{1}$   $\frac{1}{1}$   $\frac{1}{1}$   $\frac{1}{1}$   $\frac{1}{1}$ 2 name Haименование средства varchar 255  $3$  ohvat  $\overline{\text{OxBar}}$  float 4 serial Cepийный номер varchar 50 5 idtipteh Внешний ключ таблицы «Tipteh» int 11 6 | ntbk | HTEK | int | 11 7 chastota (Частота varchar 50 8 mux Mикс varchar 255 9 moshnost Мощность int 11

Таблица 10 – Описание атрибутов таблицы «Teh»

Таблица «Incindent» содержит информацию самого инцидента (неисправность, по которому возник случай), информацию о технических средствах, исполнителях, причина возникновения инцидента, дата начала, дата окончания, приоритет, статус исполнения, описание инцидента (см. табл. 11).

| $N_2$          | Название<br>атрибута | Описание                        | Тип<br>данных | Размерность             |
|----------------|----------------------|---------------------------------|---------------|-------------------------|
| 1              | idincindent          | Первичный ключ                  | int           | 11                      |
| $\overline{2}$ | idteh                | Внешний ключ таблицы «Teh»      | int           | 11                      |
| 3              | idispoln             | Внешний ключ таблицы «Ispoln»   | int           | 11                      |
| 4              | idprichina           | Внешний ключ таблицы «Prichina» | int           | 11                      |
| 5              | typeinv              | Тип инвектора                   | enum          | ('Y','N')               |
| 6              | datebegin            | Начало                          | datetime      |                         |
| 7              | dateend              | Окончание                       | datetime      |                         |
| 8              | serial               | Серийный номер                  | varchar       | 50                      |
| 9              | datework             | Дата работы                     | datetime      |                         |
| 10             | reg                  |                                 | enum          | $\left( \ldots \right)$ |
| 11             | prioretet            | Приоритет                       | enum          | $\ldots$                |

Таблица 11 – Описание атрибутов таблицы «Incindent»

Постулат. 2018. №2 ISSN 2414-4487

ż

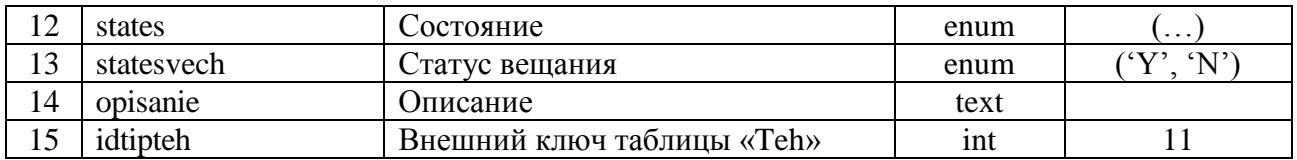

Таблица «Jurnal» содержит информацию об инциденте, исполнителе, описание и документ (см. табл. 12).

Таблица 12 – Описание атрибутов таблицы «Jurnal»

| $N_2$          | <b>Название</b><br>атрибута | Описание                                  | Тип<br>данных | Размерность |
|----------------|-----------------------------|-------------------------------------------|---------------|-------------|
|                | idjornal                    | Первичный ключ                            | int           |             |
| $\overline{2}$ | idincindent                 | Внешний<br>таблицы<br>ключ<br>«Incindent» | int           | 11          |
|                | idispoln                    | Внешний ключ таблицы «Ispoln»             | int           | 11          |
| 4              | typedoc                     | Тип документа                             | enum          | $\cdots$    |
|                | opisanie                    | Описание                                  | text          |             |

Рассмотрим варианты реализации информационной системы представленные ниже на рисунке 5. Вход в информационную систему осуществляет пользователь, который отслеживает все изменения в базе данных.

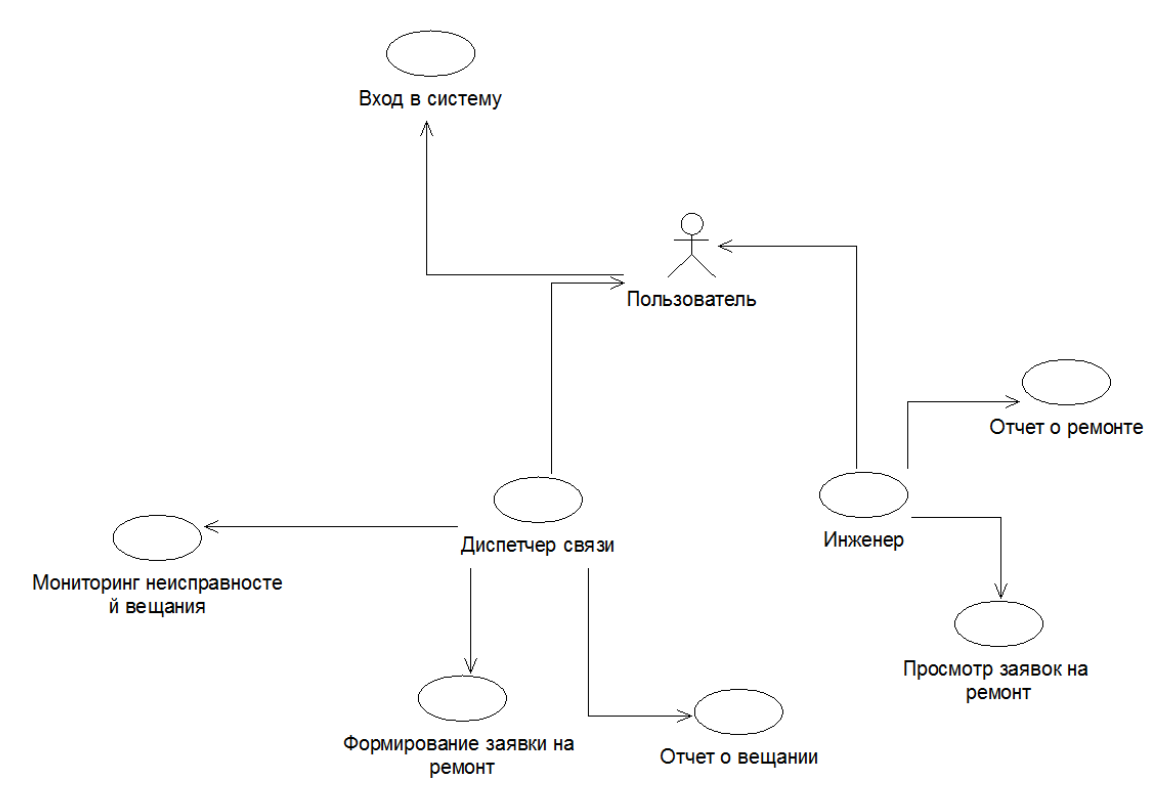

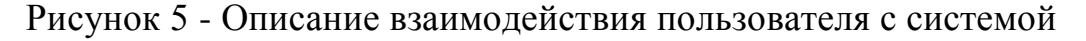

Пользователь системы выполняет следующие действия.

При выявлении по мониторингу нарушения работы оборудования, формирует заявку на ремонт, о чем ставит в известность инженера. После

устранения неисправности формирует отчет о выполнении работы, где указано: филиал, населенный пункт области, в котором произошла неисправность, дата начала, дата окончания нарушения, исполнитель, в каком статусе находится данное нарушение, причина неисправности, тип оборудования и указан приоритет выполнения. В описании диспетчер связи вводит уточняющую информацию по данному нарушению.

При запуске приложения, программа не запрашивает пароль к информационной системе. Открывается основная форма программы.

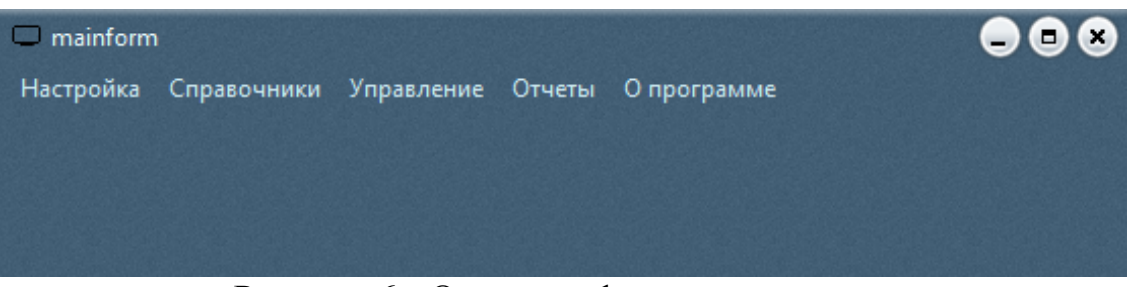

Рисунок 6 - Основная форма программы

На основной форме программы имеются следующие пункты меню:

• Настройка – данный пункт меню предназначен для сохранения информации в архив и выхода из программы;

• Справочники – данный пункт меню предназначен для работы со справочниками (районы, техника, филиалы, населенные пункты, исполнители, тип техники, подразделения, причины), с главной формой;

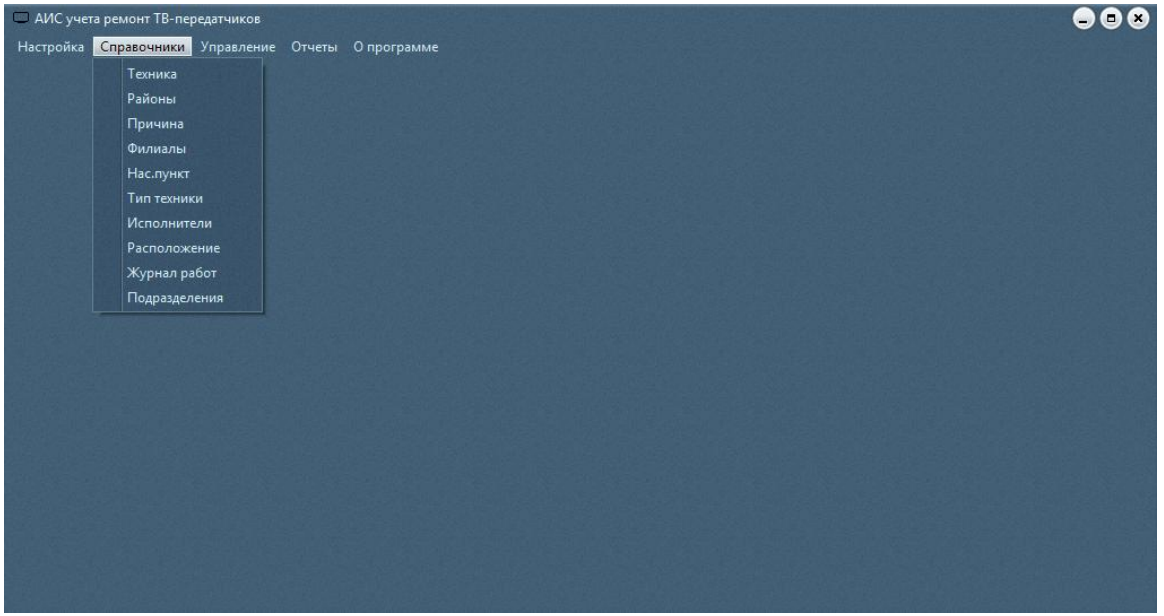

Рисунок 7 – меню справочников

# Постулат. 2018. №2

ż

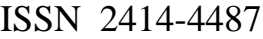

| Исполнители                           |                                                          | -) O C        |  |
|---------------------------------------|----------------------------------------------------------|---------------|--|
| Сидоров Сидор Сидорович<br><b>ФИО</b> | Должность<br>Инженер по ТВ и РВ оборудованию 1 категории |               |  |
| 3-34-21<br>Моб.телефон<br>Раб.телефон | 9246784322                                               |               |  |
| ФИО                                   | Должность                                                | Рабочий       |  |
| Сидоров Сидор Сидорович               | Инженер по ТВ и РВ оборудованию 1 категории              | 3-34-21       |  |
| Иванов Иван Иванович                  | Инженер по ТВ и РВ оборудованию 1 категории              | 5-45-45       |  |
| Максимов Максим Максимович            | Ведчщий инженер                                          | 3-22-32       |  |
| Федоров Федор Федорович               | Старший электромеханник                                  | $2-32-45$     |  |
| Петров Петр Петрович                  | <b>Электромеханник</b>                                   | 3-43-23       |  |
| Денисов Денис Денисович               | Главный энергетик                                        | 4-23-42       |  |
| Матвеев Матвей Матевеевич             | Антенщик мачтовик                                        | 6-34-34       |  |
| Борисов Борис Борисович               | Инженер по ТВ и РВ оборудованию 2 категории              | $2 - 21 - 44$ |  |
|                                       |                                                          |               |  |
|                                       |                                                          |               |  |
| н                                     | н                                                        | $\times$<br>G |  |

Рисунок 8 – подпункт справочника «Исполнители»

• Управление – данный пункт меню предназначен для вызова форм для составления и печати инцидентов возникших в ходе дежурной смены;

| Инцинденты                                                                                 |              |                          |             |                                                         |                  |          |                         |         |                  |               | 000                      |
|--------------------------------------------------------------------------------------------|--------------|--------------------------|-------------|---------------------------------------------------------|------------------|----------|-------------------------|---------|------------------|---------------|--------------------------|
| Техника                                                                                    | ИСЗ-Экспресс | $\overline{\phantom{a}}$ |             | Начало 23.01.2018<br>31                                 | Окончание        | 31<br>1. | Статус зарегистрировано |         | Приоритет        | Высокий       |                          |
| Исполнитель<br>• Тип инвектора<br>Регистрация<br>Денисов Денис Денисович<br>Статус вещания |              |                          |             |                                                         |                  |          |                         |         |                  |               |                          |
| Причина                                                                                    |              |                          |             | Нарушение целостности структуры ТП сигнала мультиплекса |                  |          |                         | ۰       | Тип оборудования | IP-коммутатор | $\overline{\phantom{a}}$ |
| Описание                                                                                   |              |                          |             |                                                         |                  |          |                         |         |                  |               |                          |
|                                                                                            |              |                          |             |                                                         |                  |          |                         |         |                  |               |                          |
|                                                                                            |              |                          |             |                                                         |                  |          |                         |         |                  |               |                          |
| Техника                                                                                    |              | Исполит Причина          | Инвектор    | Начало                                                  | Окончание Работа |          | Регистрация Приоритет   |         | Статчс           |               | $B_{\circ}$ $\sim$       |
|                                                                                            | 3            | $\overline{3}$           | 3 Аварийный | 08.12.2017                                              | 09.12.2017       |          |                         | ВЫСОКИЙ | выполнено        |               | Tru                      |
|                                                                                            | 6            |                          | 3           | 03.01.2018                                              |                  |          |                         | ВЫСОКИЙ | зарегистрировано |               |                          |
|                                                                                            | 4            | $\overline{7}$           | 5           | 23.01.2018                                              |                  |          |                         | ВЫСОКИЙ | зарегистрировано |               |                          |
|                                                                                            |              |                          |             |                                                         |                  |          |                         |         |                  |               |                          |
|                                                                                            |              |                          |             |                                                         |                  |          |                         |         |                  |               |                          |
|                                                                                            |              |                          |             |                                                         |                  |          |                         |         |                  |               |                          |
|                                                                                            |              |                          |             |                                                         |                  |          |                         |         |                  |               |                          |
|                                                                                            |              |                          |             |                                                         |                  |          |                         |         |                  |               |                          |
|                                                                                            |              |                          |             |                                                         |                  |          |                         |         |                  |               |                          |
|                                                                                            |              |                          |             |                                                         |                  |          |                         |         |                  |               |                          |
|                                                                                            |              |                          |             |                                                         |                  |          |                         |         |                  |               |                          |
|                                                                                            |              |                          |             |                                                         |                  |          |                         |         |                  |               |                          |
|                                                                                            |              |                          |             |                                                         |                  |          |                         |         |                  |               |                          |
|                                                                                            |              |                          |             |                                                         |                  |          |                         |         |                  |               |                          |
| $\bullet$                                                                                  |              |                          |             |                                                         |                  |          |                         |         |                  |               |                          |
| $\blacksquare$                                                                             |              | ٠                        | b.          | H                                                       | ٠                | -        | $\blacktriangle$        |         | $\checkmark$     | $\times$      | e                        |

Рисунок 9 – инцидент

• Отчеты – данный пункт меню предназначен для составления и печати отчетов;

• О программе – данный пункт меню предназначен для получения сведений о программе.

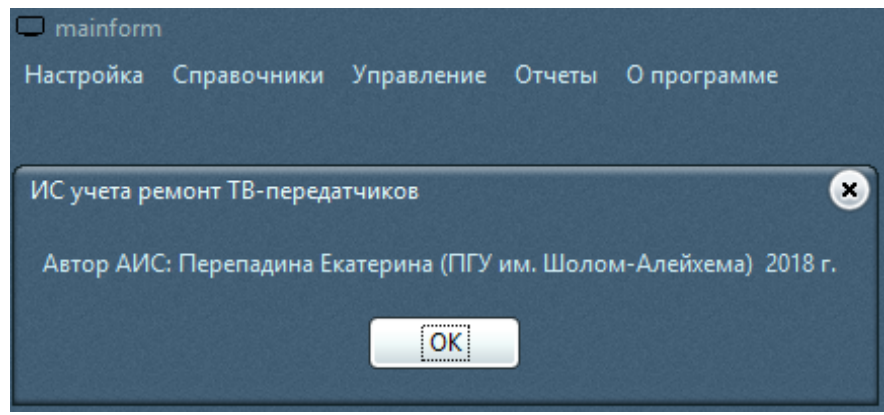

Рисунок 10 – о программе

Внедрение разработки позволило:

значительно упростить и ускорить процесс заполнения инцидента;

 повысить качество отчетности и соответственно снизить вероятность ошибок;

 получить общую картину о работе технических средств в Еврейской автономной области.

## **Библиографический список**

- 1. Смирнова Г.Н., Сорокин А.А., Тельнов Ю.Ф. Проектирование экономических информационных систем.М.:Финансы и статистика, 2003.512с.
- 2. Трофимов В.В., О.П.,Баранова М.И Трофимов В.В., Ильина О.П., Барабанова М.И., Трофимова Е.В.Информационные системы и технологии в экономике и управлении.учебник для бакалавов / под ред. В.В. Трофимова ; С.-Петерб. гос. Ун-т экономики и финансов. М., 2013
- 3. Баженов Р.И., Гринкруг Л.С. Информационная система по расчету и распределению нагрузки профессорско-преподавательского состава ФГБОУ ВПО «Приамурский государственный университет им. Шолом-Алейхема» // Информатизация и связь. 2012. № 5. С. 75-78.
- 4. Баженов Р.И. Интеллектуальные информационные технологии в управлении. Учебное пособие / Саратов, 2018
- 5. Глаголев В.А., Баженов Р.И. Реализация геоинформационной системы качественной оценки загрязнения атмосферного воздуха городской территории // Вестник НГИЭИ. 2017. № 12 (79). С. 43-52.
- 6. Глаголев В.А., Баженов Р.И. Реализация баз данных для оценки и прогноза пожарной опасности растительности // Интернет-журнал Науковедение. 2015. Т. 7. №4 (29). С. 67.

- 7. Козлов С.В. Применение соответствия Галуа для анализа данных в информационных системах // Траектория науки. 2016. Т. 2. № 3 (8). С. 18.
- 8. Козлов С.В. Использование соответствия Галуа как инварианта отбора контента при проектировании информационных систем // Современные информационные технологии и ИТ-образование. 2015. Т. 2. № 11. С. 220- 225.
- 9. Кийкова Е.В., Лаврушина Е.Г. Разработка информационной поддержки при создании электронных образовательных ресурсов // Современные наукоемкие технологии. 2017. № 9. С. 103-107.
- 10.Слугина Н.Л., Кийкова Е.В., Мурадова Я.В. Разработка типового шаблона web-представительства гостиничного комплекса // Современные проблемы науки и образования. 2014. № 4. С. 156.